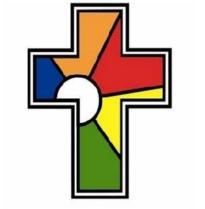

William Law CE Primary School

**Learning Living Loving Together** 

# Project Summary

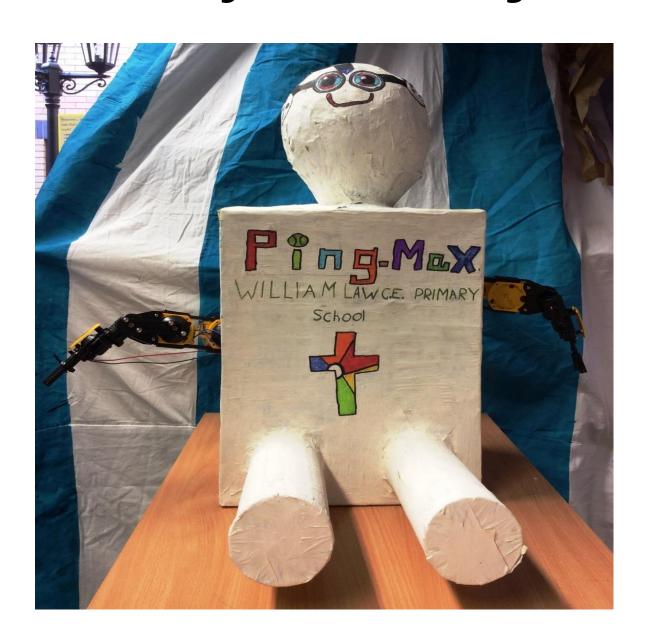

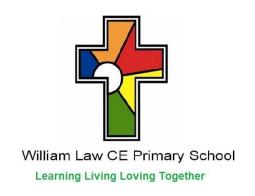

## **Project Summary**

This is our entry for the Raspberry Pi competition run by PA Consulting to make a difference in the world of sport and leisure.

Here is our project summary on how we created and came up with our table tennis playing robot, Ping-Max.

We began by assembling a team and then came up with some ideas to do with sport and leisure. After sharing all of our ideas we agreed on making Ping-Max (who is currently in training for Wimbledon 2016!)

Ping-Max's main features are his:

Body (papier mache)

Robotic arm (programmed with python)

## <u>Making Ping-Max</u>

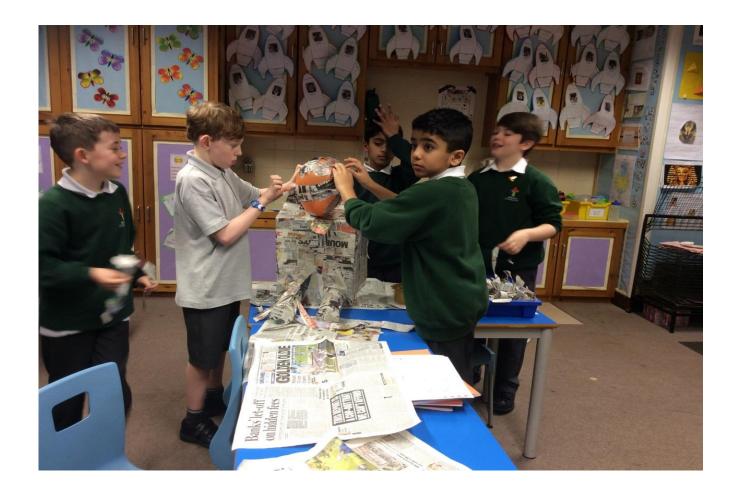

- 1. Firstly, we found a cardboard box and used this to create the shape for Ping-Max's body.
- 2. Secondly, we used two Pringle tubes for the legs and attached them to the body (without the Pringles in!).
- 3. Next we blew up a balloon for the head and attached this to the body.

- 4. Once the Papier Mache had dried we popped the balloon inside it.
- 5. After that we covered Ping-Max in Papier Mache, this included the body and the empty Pringles tubes.
- 6. We then added a layer of masking tape (you can never be too sure).
- 7. Penultimately, we painted the robot.
- 8. Finally we attached the arm to the body.

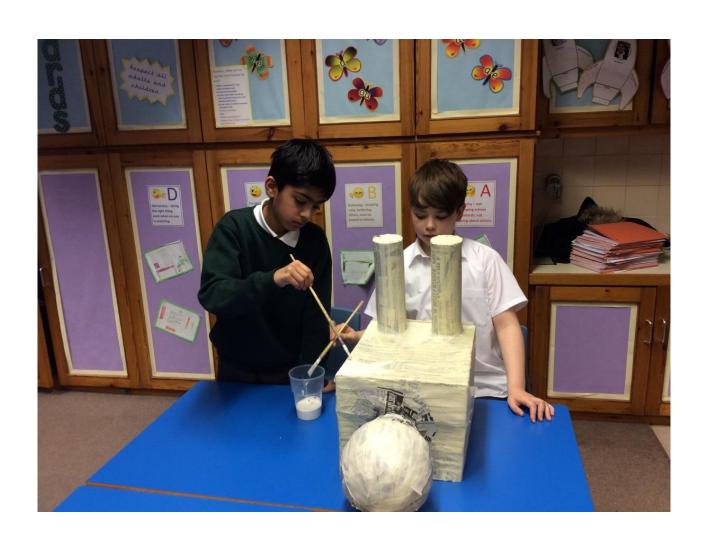

## Making the Robotic Arm

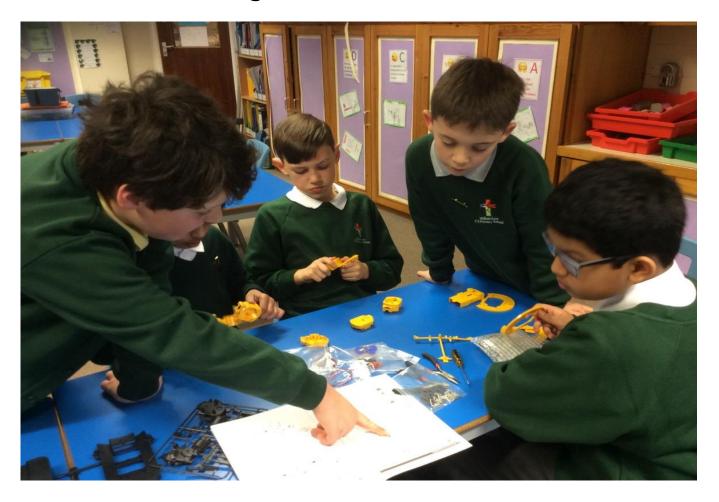

- 1. We bought a robotic arm and started by assembling it using the user manual.
- 2. It took many weeks to assemble, this was a tricky job but we persevered.
- 3. We then had to find a way to control the arm using the Raspberry Pi.
- 4. We decided to use Python as our programming language.

#### Software to control the Robotic Arm

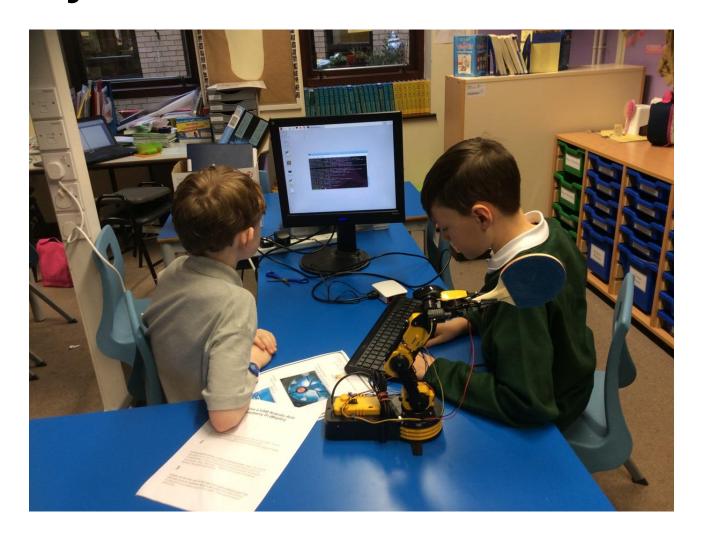

- 1. First we had to download some software that enabled Python to control the USB port.
- 2. Next we saved it into the Download Folder.
- 3. Then we installed this software onto the Raspberry Pi.

#### Programming the Robotic Arm

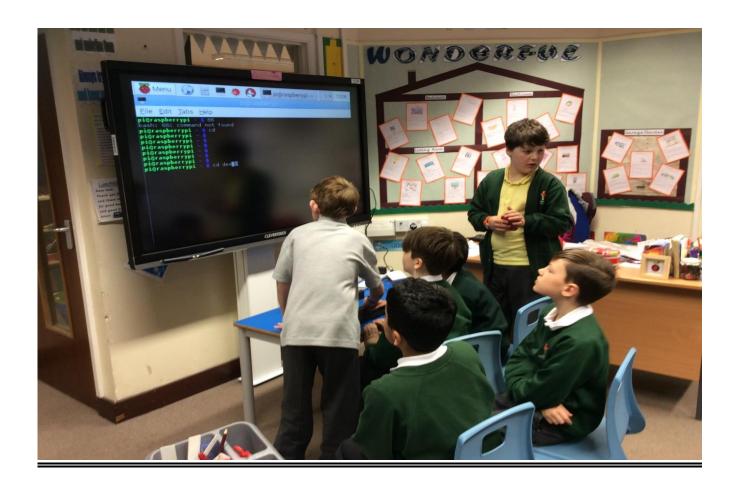

- 1. We began by testing each part of the robotic arm to make sure all of the motors responded.
- 2. We then wrote several different programs to control the robotic arm as we needed:
  - one for opening and closing its grip
- one to hold the table tennis bat
- one for up and down motions
- one to only go up
- one to only go down.

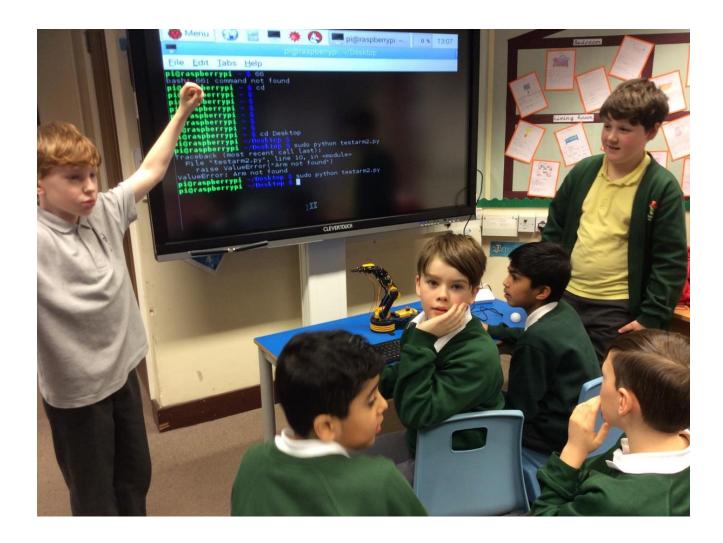

3. There was a lot of discussion about how to deal with bugs in the programs.

## How Ping-Max Works

We start by connecting the robotic arm to a Raspberry Pi.

Next open LX Terminal.

Then Change the directory to desktop.

After that turn the arm on.

Finally run the Python program that the arm will follow.

Ping-Max is a competitive table tennis player, with a robotic arm. You can practise your table tennis skills with him and he will never grow tired of training with you.